## 日照职业技术学院 《Linux 企业运维实战》实训报告书

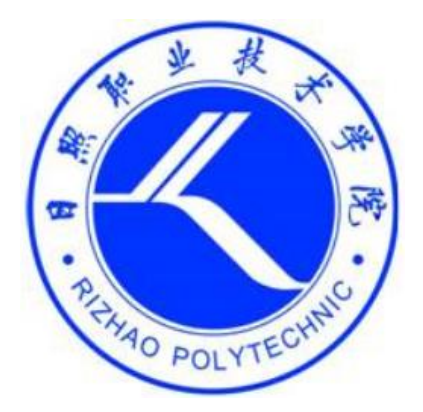

所学专业:

学 号: 姓 名: 指导教师:

## 项目 3 实训报告

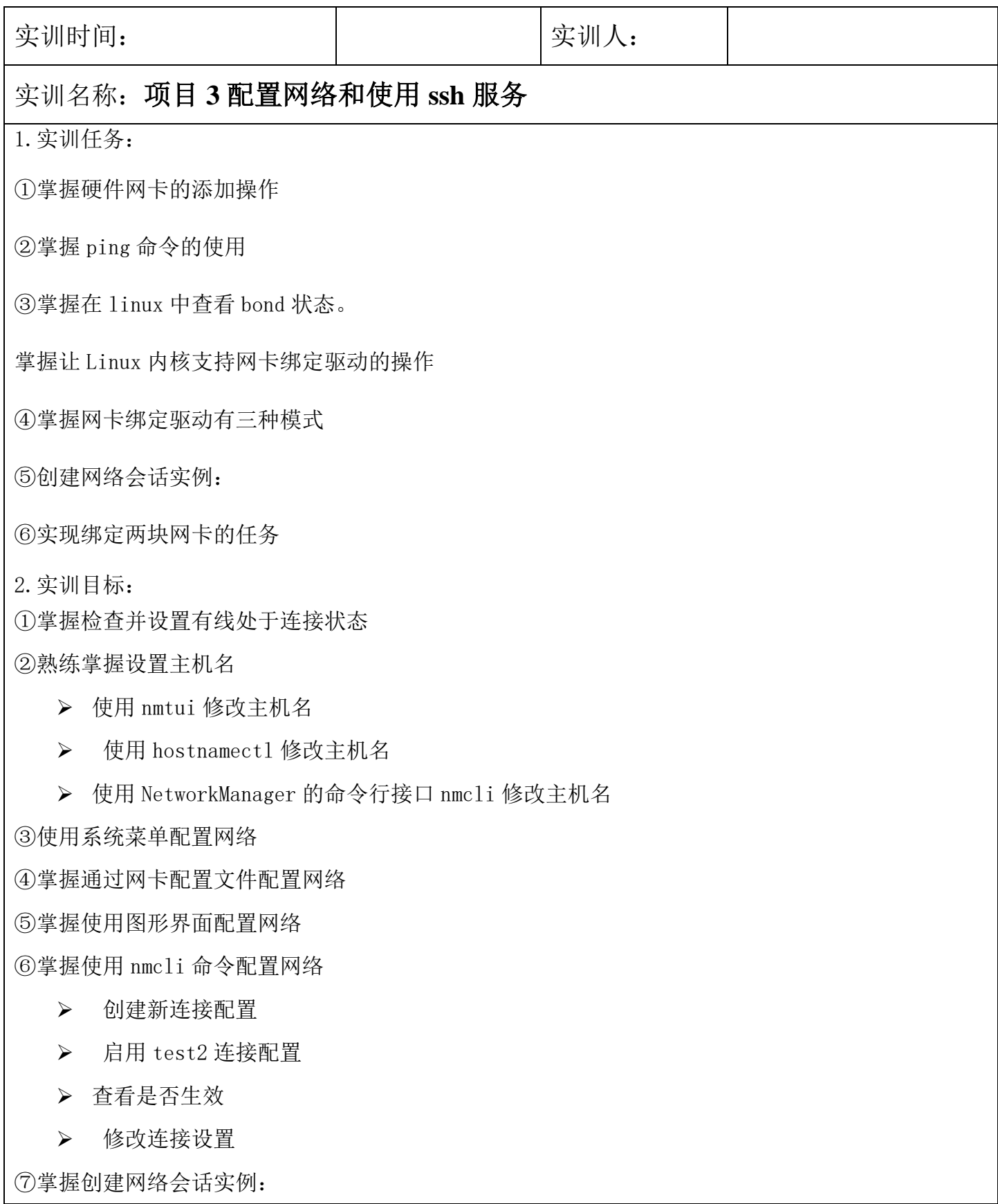

实训环境描述:GNOME 桌面环境

实训操作过程及配置说明:

要求:需要写实训步骤,重要步骤请辅助截图

任务 3-3 创建网络会话实例:(重点)

如果我们在公司网络中使用笔记本电脑时需要手动指定网络的 **IP** 地址,而回到家中 则是使用 **DHCP** 自动分配 **IP** 地址。这就需要麻烦地频繁修改 **IP** 地址,但是使用了网 络会话功能后一切就简单多了—只需在不同的使用环境中激活相应的网络会话,就可 以实现网络配置信息的自动切换了。假设将公司网络中的网络会话称之为 **company**, 将家庭网络中的网络会话称之为 **home**,可以使用 nmcli 命令依次创建各自的网络会 话。

(1)使用 con-name 参数指定公司所使用的网络会话名称 company,ip 地址 192.168.10.1/24 和网关 192.168.10.254: 指定家庭所使用的网络会话名称 home, 要 求 home 从外部 DHCP 服务器自动获得 IP 地址。

(2)使用 nmcli 命令查看创建的所有网络会话

(3)下班回家后,顺手启用 home 网络会话,网卡就能自动通过 DHCP 获取到 IP 地址。

(4)请把虚拟机系统的网卡(网络适配器)切换成桥接模式,然后重启虚拟机系统。

(5) 如果回到公司, 可以停止 home 会话, 启动 company 会话(连接)。

(6)可打开 firefox 使用前面配置的 IP 访问之前搭建的 httpd 服务器,看看能否成 功?

任务 3-4 绑定两块网卡:一般来讲,生产环境必须提供 **7**×**24** 小时的网络传输服务。 借助于网卡绑定技术,不仅可以提高网络传输速度,更重要的是,还可以确保在其中一 块网卡出现故障时,依然可以正常提供网络服务。假设我们对两块网卡实施了绑定技术, 这样在正常工作中它们会共同传输数据,使得网络传输的速度变得更快;而且即使有一 块网卡突然出现了故障,另外一块网卡便会立即自动顶替上去,保证数据传输不会中断。

## 准备工作:可恢复到快照 **1**

(1)在虚拟机系统中再添加一块网卡设备

(2) 使用 Vim 文本编辑器来配置网卡设备的绑定参数, 逐个进行"初始设置"。

(3)还需要将绑定后的设备命名为 bond0 并配置 IP 地址等信息

(4): 让 Linux 内核支持网卡绑定驱动, 修改/etc/modprobe.d/bonding.conf 配置文件。

(5):先停止网络管理服务再重启网络服务后网卡绑定操作即可成功

(6)测试功能:为了检验网卡绑定技术的自动备援功能,我们突然在虚拟机硬件配置中随机移除一 块网卡设备,然后另外一块网卡会继续为用户提供服务。

(7)使用 firefox 浏览器,是否仍能正常访问已搭建的 apache 服务器?

实训结果(可以是截屏图片):

总结和分析: